https://doi.org/10.5281/zenodo.8052734 УДК 621.313-57

### РАЗРАБОТКА АППАРАТНО-ПРОГРАММНОГО КОМПЛЕКСА УПРАВЛЕНИЯ ШЛЮЗОВЫМ УСТРОЙСТВОМ С ПОМОЩЬЮ ПЕРСОНАЛЬНОГО КОМПЬЮТЕРА

#### В.В. Ткаченко,

инженер микроэлектроники и твердотельной электроники, Северо-Кавказский государственный технический университет

Аннотация: В данной статье описан разработанный аппаратно-программный комплекс для сопряжения персонального компьютера со шлюзовой системой. Шлюзовые системы загрузки и выгрузки изделий позволяют рационально и эффективно повышать производительность оборудования и качество изделий. Разработанный комплекс позволяет управлять асинхронным однофазным двигателем переменного тока, который в свою очередь, приводит в движение транспортирующее устройство шлюзовой системы – шток. Может применяться с любыми типами шлюзовых систем с транспортирующим устройством, приводимым в движение асинхронным двигателем переменного тока.

Ключевые слова: шлюз, шлюзовая система, симистор, электродвигатель, Multisim, LabVIEW, Ultiboard

# DEVELOPMENT OF A HARDWARE AND SOFTWARE COMPLEX FOR CONTROLLING A GATEWAY DEVICE USING A PERSONAL COMPUTER

V.V. Tkachenko, еngineer of microelectronics and solid-state electronics, North Caucasian State Technical University

Annotation: This article describes the developed hardware and software package for interfacing a personal computer with a gateway system. Gateway systems for loading and unloading products make it possible to rationally and effectively increase the productivity of equipment and the quality of products. The developed complex allows you to control an asynchronous single–phase AC motor, which in turn drives the transporting device of the gateway system – the rod. It can be used with any type of gateway systems with a conveying device driven by an asynchronous AC motor.

Keywords: gateway, gateway system, triac, electric motor, Multisim, LabVIEW, Ultiboard

Многие прогрессивные технологические процессы и методы исследования включают работу с изделиями в вакууме [1, 2]. Важная роль здесь принадлежит вакуумному оборудованию, повышение производительности которого, задача технически сложная. Для её выполнения применяют групповые устройства загрузки и обработки изделий, высокопроизводительные устройства нанесения покрытия, скоростные откачные средства [3].

Шлюзовые системы загрузки и выгрузки изделий позволяют рационально и эффективно повышать производительность оборудования и качество изделий. В связи с этим, всё более широко применяют эти системы.

Работа шлюзовых систем под управлением ЭВМ позволит оператору избежать ошибочных действий при их эксплуатации. Такой аппаратно-программный комплекс даёт возможность ЭВМ осуществлять контроль состояния вакуумной системы в реальном времени, оценивать работоспособность системы в целом, своевременно принимать соответствующие решения и давать рекомендации оператору [4].

Имеющееся на кафедре шлюзовое устройство оборудовано однофазным асинхронным двигателем переменного тока, общий вид задней крышки которого показан на рисунке 1.

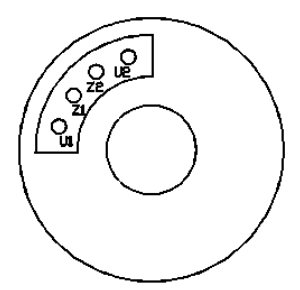

Рисунок 1 – Общий вид задней крышки однофазного асинхронного двигателя, где  $UI, U2, Z1, Z2$  – выводы обмоток двигателя

Существует три основных способа включения асинхронного однофазного двигателя: с пусковым конденсатором (рис. 2, а); с пусковым и рабочим конденсатором (рис. 2, б); с рабочим конденсатором (рис. 2, в).

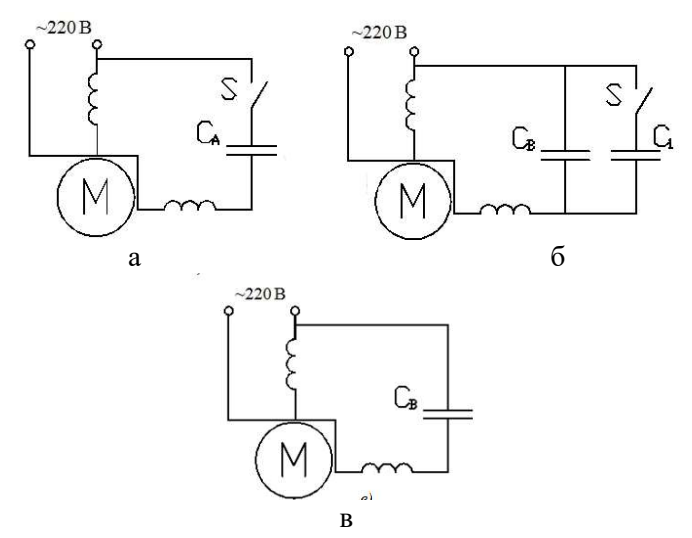

Рисунок 2 – Схемы включения обмоток однофазного асинхронного двигателя:

- а) с пусковым конденсатором; б) с пусковым и рабочим конденсатором; в) с рабочим конденсатором
- $(S \mu)$ ентробежный выключатель или реле; $C_A \pi$ усковой конденсатор;  $C_B$  – рабочий конденсатор)

Для шлюзового устройства была выбрана схема с рабочим конденсатором (рис. 2, в), так как двигатель при таком подключении обладает высокой номинальной мощностью по сравнению со схемой с пусковым конденсатором (рис. 2, а). И в отличие от исполнения с блоком конденсаторов (рис. 2, б), нет необходимости разрывать и замыкать цепь пускового конденсатора.

На рисунке 3 показана панель выводов и схема соединения обмоток однофазного асинхронного двигателя для выбранного варианта включения.

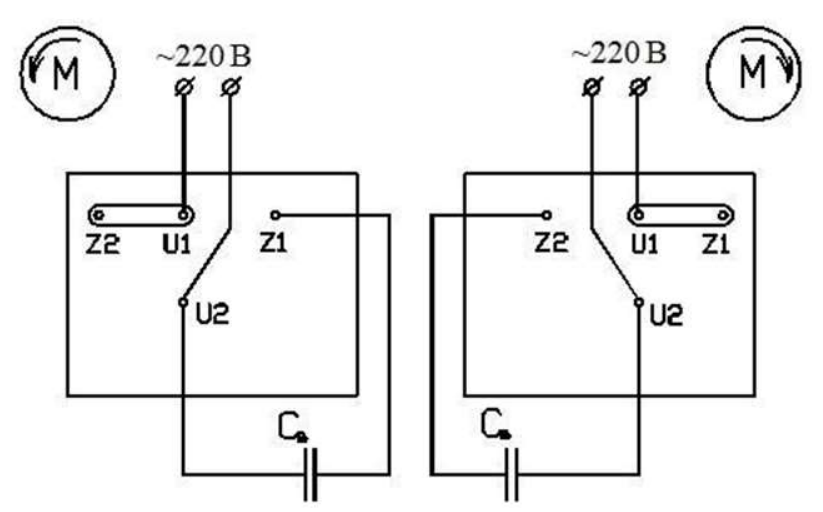

Рисунок 3 – Панель выводов со схемой соединения на ней обмоток.  $(C_B -$ рабочий конденсатор; U1 и U2 – рабочая обмотка; Z1 и Z2 – вспомогательная обмотка)

В проекте описан разработанный аппаратно-программный комплекс для сопряжения персонального компьютера со шлюзовыми системами открытого, закрытого и комбинированного типов. Комплекс позволяет управлять асинхронным однофазным двигателем переменного тока, который в свою очередь приводит в движение транспортирующее устройство шлюзовой системы – шток.

Для осуществления управления асинхронным двигателем с помощью персонального компьютера была разработана схема сопряжения, представленная на рисунке 4.

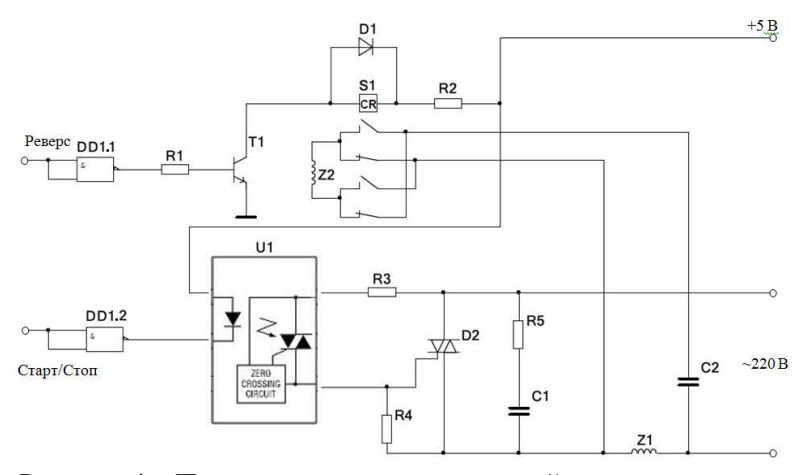

Рисунок 4 – Принципиальная схема устройства управления двигателем

Гальваническая развязка реализована на симисторной оптопаре МОС 3061 (UI) с напряжением пробоя 5000 В. Данная оптопара управляет симистором ВТС 361 (D2). Смена направления включения вспомогательной обмотки реализована на электромагнитном реле.

Управление работой схемы осуществляется двумя сигналами ТТЛ-уровня (Реверс, Старт/Стоп), подаваемыми на инверторы микросхемы DD1. Инвертированный сигнал «Реверс» подаётся на базу транзистора T1. Транзистор позволяет обеспечить необходимое значение тока для срабатывания электромагнитного реле.

Если уровень сигнала «Реверс» – логическая «1», то на базу транзистора будет подаваться напряжение, уровень которого меньше отпирающего, а значит транзистор  $TI$ , закрыт и через реле  $SI$  тока нет. При изменении уровня сигнала «Реверс» на логический «0», открывается транзистор T1 и срабатывает реле S1, изменяя направление включения дополнительной обмотки асинхронного двигателя Z2, т.е. меняет направление его вращения. При таком режиме работы, когда

переключение контактов реле осуществляется при отсутствии на них высокого напряжения, обеспечивает более длительный срок службы реле.

Вторая часть схемы запускает и останавливает двигатель. Управление осуществляется сигналом «Старт/Стоп». Когда уровень сигнала «Старт/Стоп» принимает значение логической «1», то по входной цепи микросхемы оптронного ключа  $UI$  протекает ток. В момент перехода фазы сетевого напряжения (220 В) через «0», выводы U1 замыкаются, открывая симистор D2, который в свою очередь, коммутирует сетевое напряжение на основную Z1 и дополнительную обмотки Z2 асинхронного двигателя и на рабочий конденсатор C2.

Смена уровня сигнала «Старт/Стоп» с логической «1» на логический «0» обесточивает обмотки асинхронного двигателя, что приводит к его остановке.

Цепь, состоящая из резисторов R3, R4, R5 и конденсатора C1 является помехоподавляющей.

При проектировании электронных схем удобно использовать программы моделирования и анализа. Одна из таких программ – Multisim.

 $Multisim -$  одна из наиболее популярных в мире программ конструирования электронных схем, характеризуется сочетанием профессиональных возможностей и простоты, расширяемостью функций от простой настольной системы до сетевой корпоративной системы. Это объясняет широкое использование этой замечательной программы, как для учебных целей, так и для промышленного производства сложных электронных устройств. Простая в использовании среда проектирования Multisim предлагает графический подход, позволяющий уйти от использования традиционных методов моделирования схем и обеспечивающий преподавателей, студентов и специалистов мощным инструментом для анализа схем. Multisim позволяет специалистам оптимизировать свои проекты, минимизировать ошибки и снизить число итераций при разработке.

Перед тем, как приступить к созданию топологии печатной платы, необходимо схему управления доработать до вида, представленного на рисунке 5.

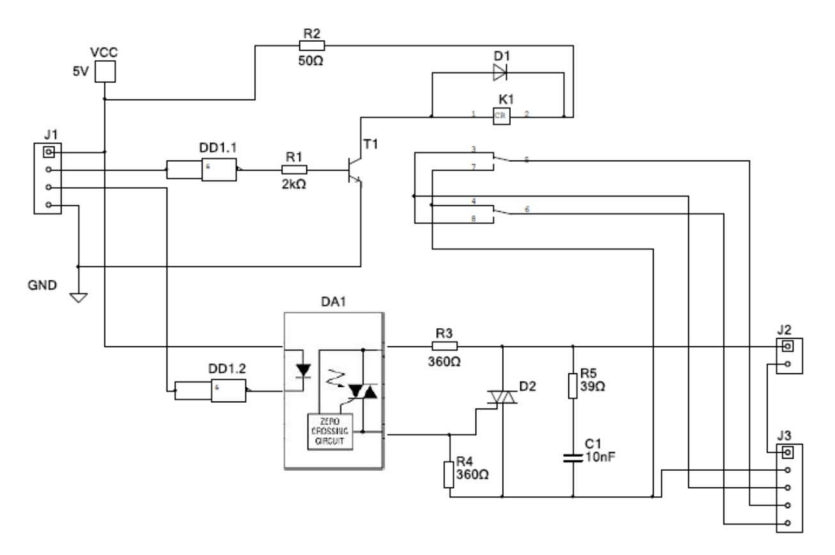

Рисунок 5 – Принципиальная схема устройства управления двигателем с контактными площадками

Так же необходимо учесть то, что транзистор  $TI$  и симистор D2 будут располагаться на радиаторах для отвода тепла и, соответственно, для обеспечения бесперебойного режима работы.

Для разработки топологии печатной платы схемы сопряжения асинхронного двигателя шлюзового устройства с персональным компьютером была использована такая программная среда как Ultiboard. В сочетании с Ultiboard – программным обеспечением для проектирования топологии печатных плат, Multisim представляет собой платформу сквозного проектирования. Общий вид топологии печатной платы, построенной с помощью Ultiboard, представлен на рисунке 6.

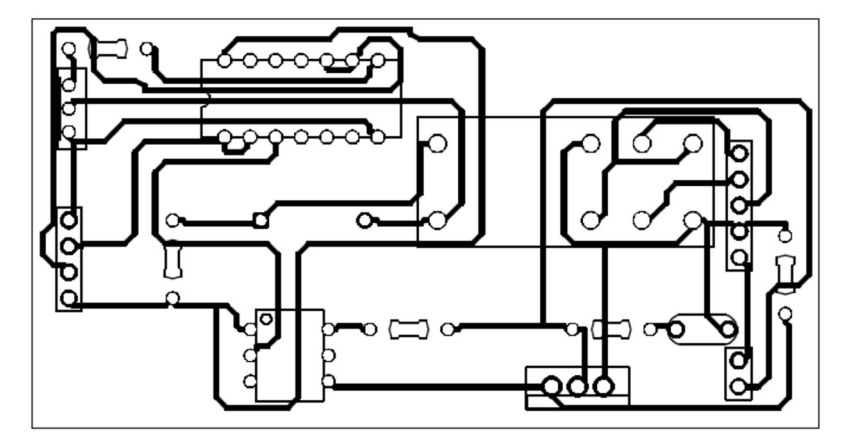

Рисунок 6 – Общий вид топологии печатной платы, построенной с помощью Ultiboard

Возможности программного обеспечения Ultiboard позволяют так же увидеть 3D модель печатной платы с расположенными на ней элементами рисунок 7.

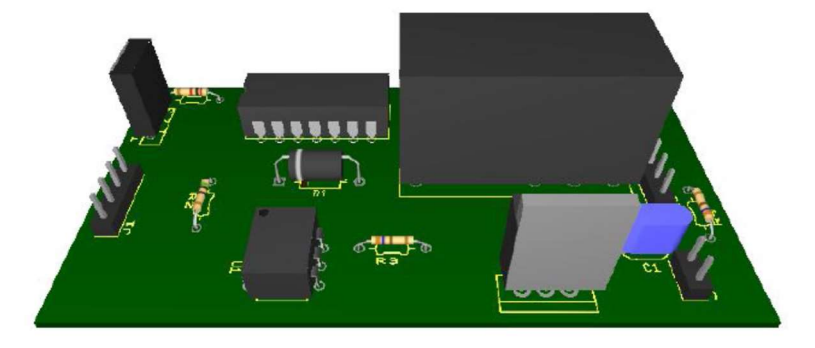

Рисунок 7 – 3D модель печатной платы с расположенными на ней элементами

Элементы расположены таким образом, что левая часть схемы работает под низким напряжением, а правая – под высоким, что обеспечивает наиболее безопасный и оптимальный режим работы.

Программная часть

Блок-схема программной части управления шлюзовым устройством показана на рисунке 1.8.

Можно выделить следующие основные этапы:

1) диагностика оборудования;

2) установка параметров работы шлюзового устройства;

3) загрузка/выгрузка.

На первом этапе осуществляется диагностика оборудования и его работоспособность. В случае обнаружения неполадок, программа осведомит оператора сообщением об ошибке и возможных способах ее устранения, если ошибка не является критической и не требует более глубокого вмешательства.

Если неисправности не обнаружены, то оператор сможет приступить ко второму этапу – установке параметров работы шлюзового устройства. На этом этапе выбирается режим загрузка/выгрузка изделия.

На третьем этапе осуществляется запуск транспортирующего устройства шлюзовой системы. Во время движения штока осуществляется контроль параметров вакуумной системы и в случае выхода их за допустимые пределы, принимаются соответствующие меры, что позволит своевременно избежать нарушения вакуума в системе.

Второй и третий этапы работы аппаратно-программного комплекса могут многократно повторяться в течение времени работы программы.

Сигналы, управляющие работой асинхронного двигателя, программой подаются в следующей последовательности:

 первоначально уровни управляющих сигналов имеют значение логического «0» – двигатель обесточен;

 устанавливается уровень сигнала «Реверс», соответствующий значению выбранному оператором (загрузка/выгрузка);

 подаётся логическая «1» на вход «Старт/Стоп» схемы, осуществляя тем самым запуск двигателя;

 после завершения операции загрузки/выгрузки образца значение сигнала «Старт/Стоп» меняется на логический «0», тем самым обесточивая двигатель.

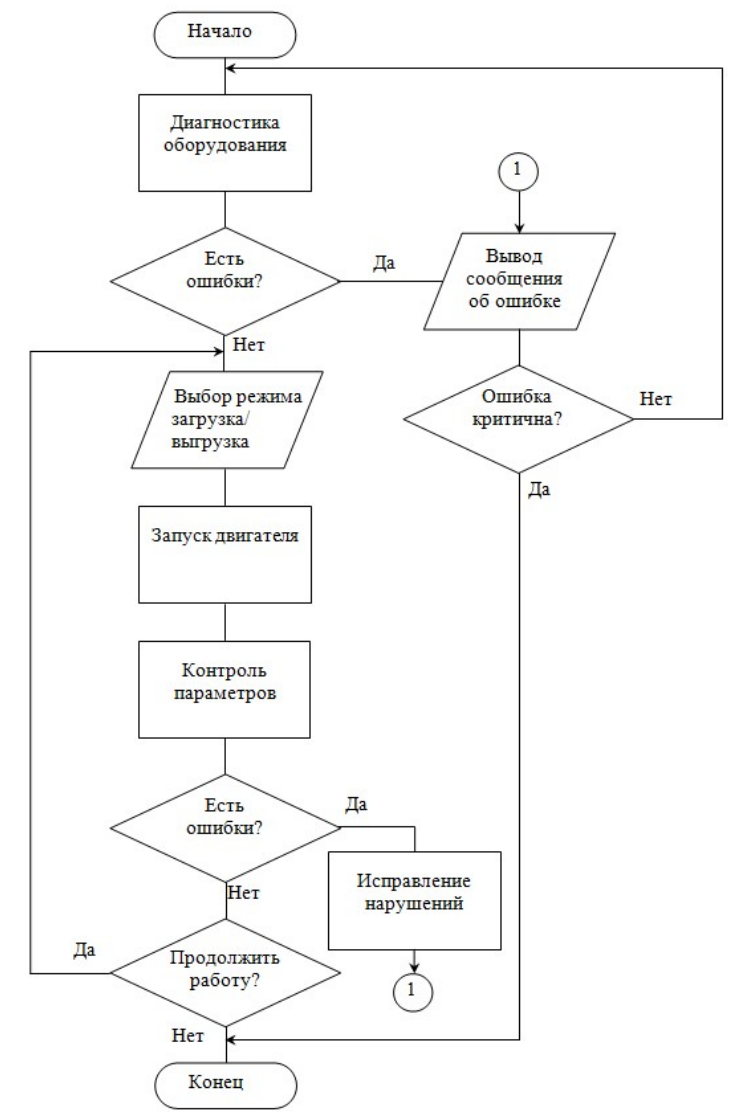

Рисунок 8 – Блок-схема программы управления шлюзовой системы

Для создания программного обеспечения, управляющего работой шлюзовой системы и осуществляющей контроль её работоспособности, был использован язык графического<br>программирования LabVIEW, имеющий весьма дружественный программирования *LabVIEW*, имеющий весьма дружественный<br>пользовательский интерфейс и мощные средства графического пользовательский интерфейс и мощные средства программирования [5, 6].

 $LabVIEW -$  интегрированная графическая среда разработчика для создания интерактивных программ сбора, обработки данных и управления периферийными устройствами. Программирование осуществляется на уровне функциональных блок–схем (блокдиаграмм) с использованием графического языка G [7].<br>Программа, написанная в среде LabVIE

в среде  $LabVIEW$ , называется виртуальным прибором (ВП). ВП симулируют реальные физические приборы, например, осциллограф или мультиметр. LabVIEW содержит полный набор инструментов для сбора, анализа, представления и хранения данных [8].

В LabVIEW интерфейс пользователя лицевая панель создается с помощью элементов управления (кнопки, переключатели и др.) и отображения (графики, светодиоды и др.). После этого на блокдиаграмме ВП осуществляется программирование с использованием графических представлений функций для управления объектами на лицевой панели [9].

С помощью программной среды LabVIEW можно разрабатывать программно-аппаратные комплексы для тестирования, измерения, ввода данных, анализа и управления внешним оборудованием.

Основными преимуществами использования графической оболочки LabVIEW являются:

1) относительная простота и доступность: программы на LabVIEW представляют собой графическую схему-рисунок (без единой строчки текста), что избавляет разработчика и пользователя от необходимости изучать классический язык программирования;

2) наглядность (простая и мощная графика): программная оболочка LabVIEW содержит простые универсальные средства визуализации данных; по существу, средства оболочки LabVIEW представляют собой хорошо оснащенную измерительными приборами лабораторию;

3) простейшие и наглядные средства отладки: контроль работы программ на LabVIEW производится с помощью включения одной кнопки; при этом мощный отладчик печатает на схеме все входные и выходные данные для каждого элемента схемы;

4) актуальность и перспективы: в настоящее время большинство программ, связанных с лабораторными измерениями и экспериментами создаются на LabVIEW, причем зачастую не программистами, а самими исследователями.

Таким образом, LabVIEW представляет собой высокоэффективную среду графического программирования, в которой можно создавать гибкие и масштабируемые приложения для решения самого широкого круга измерительных и испытательных задач с минимальными затратами времени и материальных ресурсов [10].

Общий вид лицевой панели программы управления имеет вид, показанный на рисунке 9.

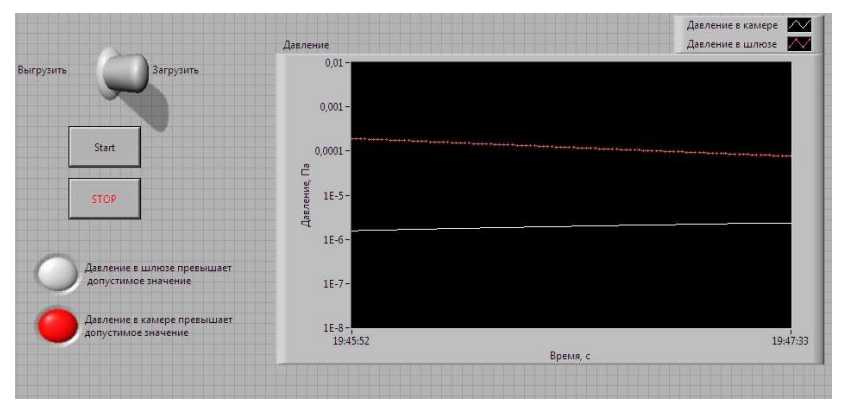

Рисунок 9 – Общий вид лицевой панели управления

На графике, представленном на лицевой панели (рис. 9), отображаются значения давлений в рабочей камере Оже-спектрометра и в шлюзовом устройстве, взятые с датчиков давления. В рабочей камере это ианизационный датчик давления, а в шлюзовой камере можно установить датчик давления на пьезокристалле, характеризующийся высокой точностью измерения. Таким образом, оператор может контролировать изменение давления.

В процессе проектирования была создана программа управления шлюзовым устройством, блок-схема которой представлена на рисунке 10.

Возможности программы управления шлюзовым устройством, созданной с помощью LabVIEW.

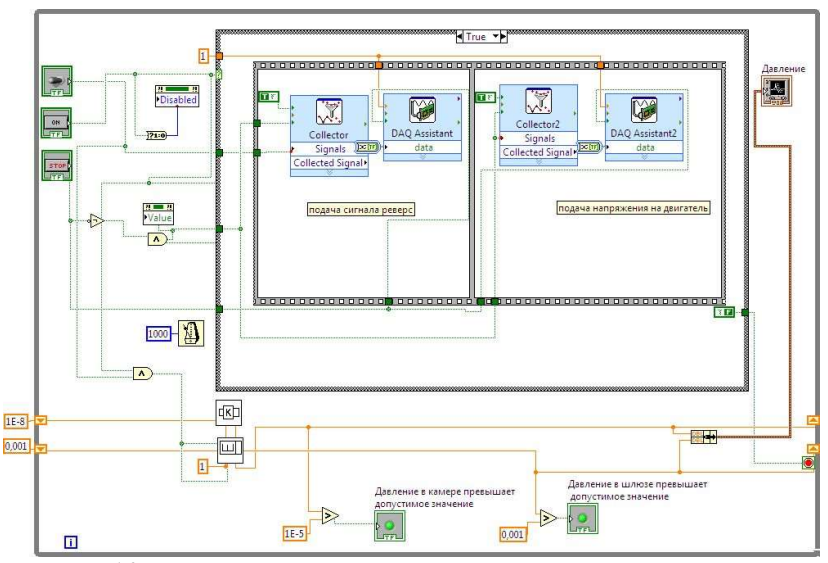

Рисунок 10 – Блок-диаграмма программы управления шлюзовым устройством

Из блок-диаграммы видно, что последовательность операций управления соответствует заданной, то есть выполняется сначала команда «Загрузка/Выгрузка» и только после этого команда «Старт/Стоп». Так же помимо этих двух главных команд программа управления шлюзовым устройством выполняет следующие функции:

1) если давление в шлюзе превышает допустимое давление, то программа блокирует загрузку образца в вакуумную камеру;

2) если при загрузке образца в камеру Оже-спектрометра происходит превышение давления, то осуществляется автоматическая аварийная выгрузка;

3) осуществляется контроль давления в камере на всех этапах работы (загрузка, выгрузка, ожидание);

4) во время выполнения операции «Загрузка/Выгрузка» тумблер «Загрузка/Выгрузка» заблокирован от переключений;

5) при выходе значения давления в камере либо в шлюзе за его пределы срабатывают аварийные индикаторы.

Все эти дополнительные функции программы управления шлюзовым устройством обеспечивают наиболее безопасный режим работы комплекса и долговечность всех его узлов.

Разработаны алгоритм и программа для быстрой смены образцов, что позволило значительно сократить время подготовки к съёмке спектров на электронном спектрометре с сорока восьми часов до одного часа.

Созданный комплекс и разработанная программа могут применяться с любыми типами шлюзовых систем с транспортирующим устройством (штоком), приводимым в движение асинхронным двигателем переменного тока. Управляющие сигналы могут подаваться на плату сопряжения через порты ПК (LPT, COM, USB) или через плату ввода/вывода.

Программное управление комплекса позволяет отслеживать уровни давлений в вакуумной камере и шлюзе, контролировать безошибочность действий оператора, приостанавливать работу в аварийном режиме в случае нештатных ситуаций. Программа в интерактивном режиме осведомляет оператора о состоянии системы, даёт рекомендации по поиску и устранению неполадок.

# Список литературы

[1] Коледов Л.А. Технология и конструкции микросхем, микропроцессоров и микросборок: учебник для вузов. / Л.А. Коледов – М.: Радио и связь, 1989. 400 с.

[2] Брандон Д. Микроструктура материалов. Методы исследования и контроля. / Д. Брандон, У. Каплан – М.: Техносфера, 2004. 384 с.

[3] Уэстон Дж. Техника сверхвысокого вакуума: пер. с англ. / Дж. Уэстон – М.: Мир, 1988. 366 с.

[4] Одиноков В. В. Шлюзовые системы в вакуумном оборудовании. / В.В. Одиноков – М.: Высшая школа, 1981. 55 с.

[5] Пейч Л.И. LabVIEW для новичков и специалистов. / Л.И. Пейч, Д.А. Точилин, Б.П. Поллак – М.: Горячая линия – Телеком, 2004. 384 с.

[6] Евдокимов Ю.К, Линдваль В.Р., Щербаков Г.И. LabVIEW для радиоинженера: от виртуальной модели до реального прибора. Практическое руководство для работы в программной среде LabVIEW. / Ю.К. Евдокимов, В.Р. Линдваль, Г.И. Щербаков – М.: ДМК Пресс, 2007. 400 с.

[7] Патон Б. LabVIEW: Основы аналоговой и цифровой электроники. – National Instruments Corp., 2002. 190 с.

[8] Эртугрул Н. LabVIEW: Лабораторное исследование электрических цепей и машин. – National Instruments Corp., 2002. 102 с.

[9] Пейч Д.И. LabVIEW для новичков и специалистов / Д.И. Пейч, Д.А. Точилин, Б.П. Поллак – М.: Горячая линия – Телеком, 2004. 384 с.

[10] Загидуллин Р.Ш. LabVIEW в исследованиях и разработках. / Р.Ш. Загидуллин – М.: Горячая линия – Телеком, 2005. 352 с.

# Bibliography (Transliterated)

[1] Koledov L.A. Technology and design of microcircuits, microprocessors and microassemblies: a textbook for universities. / L.A. Koledov – M .: Radio and communication, 1989. 400 p.

[2] Brandon D. Microstructure of materials. Methods of research and control. / D. Brandon, W. Kaplan – M.: Technosphere, 2004. 384 p.

[3] Weston J. Technique of ultrahigh vacuum: per. from English. / J. Weston – M.: Mir, 1988. 366 p.

[4] Odinokov VV Gateway systems in vacuum equipment. / V.V. Odinokov – M .: Higher School, 1981. 55 p.

[5] Peich L.I. LabVIEW for beginners and experts. / L.I. Paich, D.A. Tochilin, B.P. Pollak – M.: Hotline – Telecom, 2004. 384 p.

[6] Evdokimov Yu.K., Lindval V.R., Shcherbakov G.I. LabVIEW for a radio engineer: from a virtual model to a real instrument. A practical guide to working in the LabVIEW software environment. / Yu.K. Evdokimov, V.R. Lindval, G.I. Shcherbakov – M.: DMK Press, 2007. 400 p.

[7] Paton B. LabVIEW: Fundamentals of analog and digital electronics. – National Instruments Corp., 2002. 190 p.

[8] Ertugrul N. LabVIEW: Laboratory research of electrical circuits and machines. – National Instruments Corp., 2002. 102 p.

[9] Peich D.I. LabVIEW for beginners and specialists / D.I. Paich, D.A. Tochilin, B.P. Pollak – M.: Hotline – Telecom, 2004. 384 p.

[10] Zagidullin R.Sh. LabVIEW in research and development. / R.Sh. Zagidullin – M.: Hotline – Telecom, 2005. 352 p.

© В.В. Ткаченко, 2023

Поступила в редакцию 8.05.2023 Принята к публикации 18.05.2023

### Для цитирования:

Ткаченко В.В. Разработка аппаратно-программного комплекса управления шлюзовым устройством с помощью персонального компьютера // Инновационные научные исследования. 2023. № 5- 3(29). C. 18-33. URL: https://ip-journal.ru/